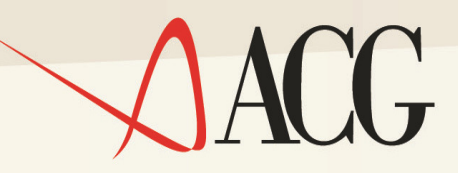

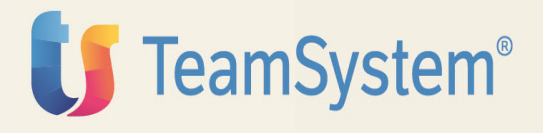

**Program Directory** 

# **ACG 3.8 CONTROLLO AZIENDALE- BILANCIO**

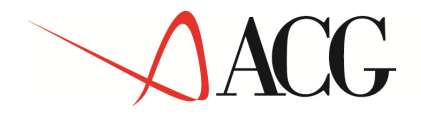

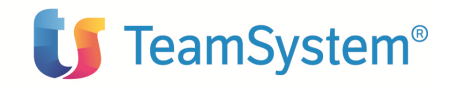

Program Directory **ACG 3.8 Controllo Aziendale - Bilancio (5733-B21)**  Edizione Febbraio 2008 **Controllo Aziendale-Bilancio** 

GI13-0076-04

.

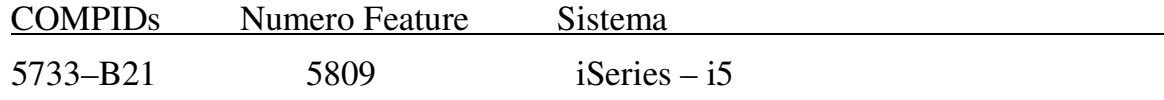

**© Copyright ACG S.r.l. 2014. Tutti i diritti riservati**

**Nota:** Prima di utilizzare questo prodotto e le relative informazioni, consultare la sezione "Note e Trademarks

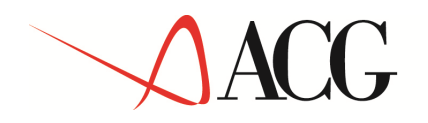

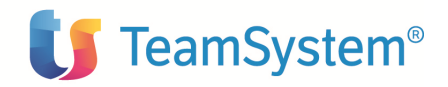

## **Indice**

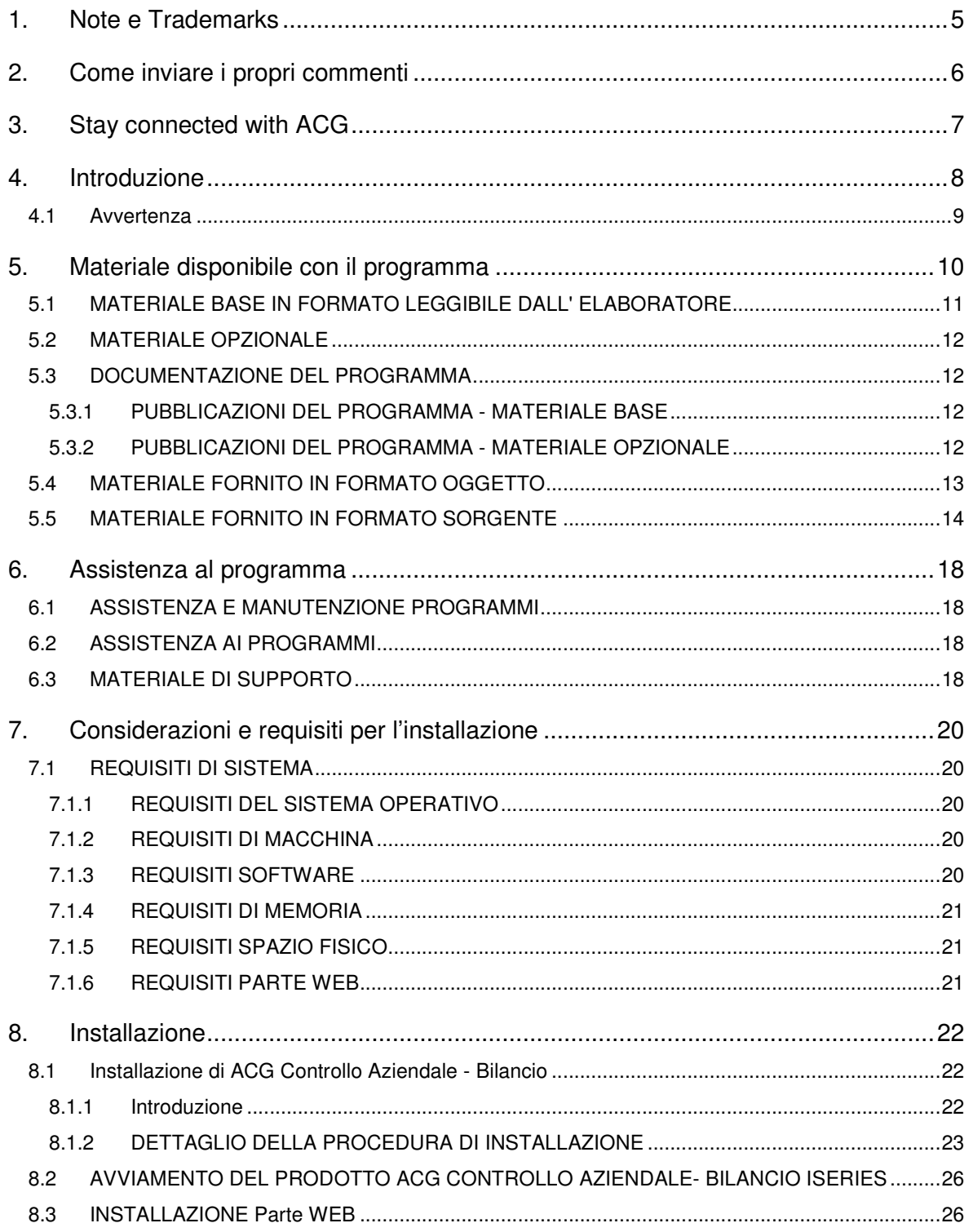

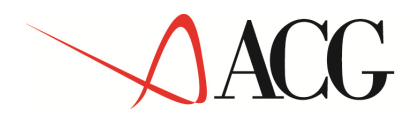

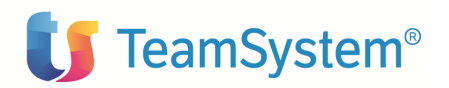

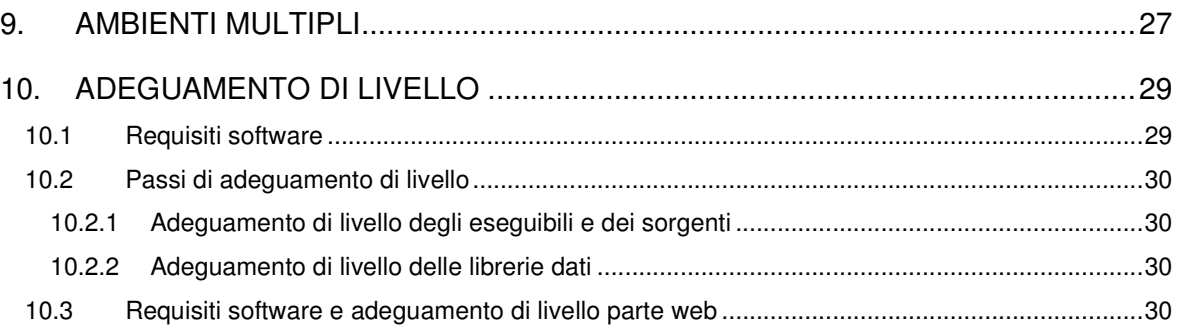

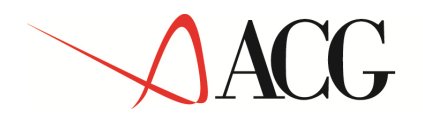

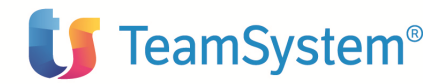

#### **1. Note e Trademarks**

#### **© Copyright ACG S.r.l. 2014. Tutti i diritti riservati.**

ACG e ACG Vision4 sono marchi di ACG S.r.l., con socio unico e soggetta all'attività di direzione e coordinamento di TeamSystem S.p.A., sede legale in in via Yuri Gagarin, 205 – 61122 Pesaro (PU), Cap. Soc. € 100.000 i.v., codice fiscale e iscrizione al Registro delle Imprese di Milano n. 08419500965 (di seguito **"ACG"**) - Tutti i diritti riservati.

I marchi e loghi riportati nel presente documento diversi da ACG e ACG Vision4 (ivi inclusi, a mero titolo esemplificativo e non esaustivo, IBM, il logo IBM, Adobe, il logo Adobe, PostScript, il logo PostScript, Intel, il logo Intel, Intel Inside, il logo Intel Inside, Intel Centrino, il logo Intel Centrino, Celeron, Intel Xeon, Intel SpeedStep, Itanium e Pentium, Linux, Microsoft, Windows, Windows NT e il logo di Windows, UNIX, Java, Novell, il logo Novell, openSUSE e il logo openSUSE, AS/400, BladeCenter, Cognos, DB2, DB2 Universal Database, eServer, i5/OS, iSeries, OpenPower, OS/400, POWER, Power Systems, pSeries, Rational, System i, System i5, System p, System p5, System Storage, System x, WebSphere, etc.) sono di titolarità di soggetti terzi. ACG rispetta i diritti di proprietà intellettuale di terzi.

Tutti i contenuti del presente documento e i diritti ad essi correlati sono riservati. Tali contenuti pertanto possono essere consultati esclusivamente per finalità d'informazione personale, essendo espressamente vietato ogni diverso utilizzo senza il preventivo consenso scritto di ACG.

Sebbene sia stata usata ogni ragionevole cura nel raccogliere e presentare le informazioni contenute nel presente documento, nessuna garanzia è prestata in ordine alla loro esattezza, completezza, utilità, né ai loro possibili impieghi da parte degli utenti; è pertanto esclusa ogni responsabilità di ACG per errori, inesattezze od omissioni relative a dette informazioni. I contenuti del presente documento sono soggetti a continuo aggiornamento e sono da ritenersi puramente indicativi e suscettibili di eventuali errori e/o imprecisioni.

 ACG può introdurre miglioramenti e/o variazioni ai prodotti e/o programmi descritti nel presente documento in qualsiasi momento e senza preavviso.

Il presente documento può contenere informazioni che riguardano programmi e propositi futuri, che vengono descritti di volta in volta mediante l'utilizzo di termini come "attendersi", "stimare", "prevedere", "prospettare" e "programmare". Tali dichiarazioni per loro natura non comportano alcun impegno a carico di ACG, che pertanto non assume in relazione ad essi alcuna responsabilità di realizzazione.

Qualunque riferimento a siti web diversi da www.acginfo.it è fornito a solo titolo esemplificativo e non costituisce invito all'utilizzo e/o navigazione. I contenuti dei siti web referenziati non sono parte dei prodotti ACG e il loro eventuale utilizzo da parte dell'utente è effettuato a suo esclusivo rischio. Le informazioni relative a prodotti non ACG contenute nel presente documento sono fornite dai rispettivi fornitori, dagli annunci pubblicitari e da informazioni liberamente disponibili. ACG non ha collaudato tali prodotti e non può confermarne l'accuratezza delle prestazioni, la compatibilità con i prodotti ACG o qualunque altra caratteristica. Qualunque richiesta sulle caratteristiche operative dei prodotti non ACG deve essere rivolta direttamente ai rispettivi fornitori.

Fatti salvi i danni causati da dolo o colpa grave, ACG non assume nessuna responsabilità circa i contenuti del presente documento. In particolare, tali contenuti non rappresentano una promessa o garanzia relativa all'idoneità a determinati scopi dei prodotti ACG oppure alla non violazione, da parte dei prodotti ACG stessi, di leggi di qualsivoglia natura.

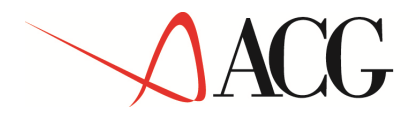

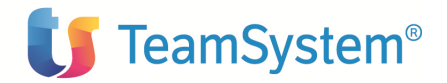

#### **2. Come inviare i propri commenti**

I commenti degli utenti sono importanti per fornire informazioni particolarmente accurate e sempre più utili. Se vi sono commenti sul manuale o su qualsiasi altra documentazione ACG, potete inviarla seguendo una delle seguenti modalità:

- On line nel sito http://www.teamsystem.com/ACG/ utilizzando il form review del **Contatti**
- Inviando una mail con i commenti alla casella di posta: **posta@acg.teamsystem.com**

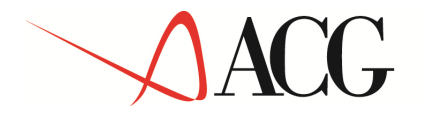

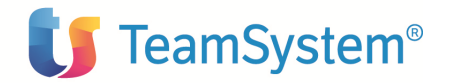

### **3. Stay connected with ACG**

Sito della soluzione ACG: **http://www.teamsystem.com/ACG/**

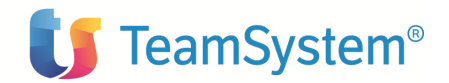

## **4. Introduzione**

Questo documento e' indirizzato al personale che effettua la installazione e la manutenzione del programma. Esso contiene informazioni sul materiale e sulle procedure di installazione del prodotto ACG Controllo Aziendale - Bilancio iSeries. Si consiglia di leggerlo integralmente prima di effettuare le operazioni ivi descritte e di tenerlo a disposizione per futuri riferimenti.

NOTA BENE: I nuovi utenti del prodotto ACG Controllo Aziendale Bilancio iSeries devono seguire i passi descritti nel capitolo 5.0, "Installazione" per installare i programmi e gli archivi sul proprio sistema iSeries\*.

Gli utenti che hanno gia' installato il prodotto ACG Controllo Aziendale Bilancio iSeries ad un livello di rilascio precedente a R08M00 devono seguire i passi del paragrafo"Adeguamento di livello" per portare i programmi e gli archivi al rilascio R08M00.

Questo documento contiene le seguenti sezioni:

- "Materiale disponibile con il programma" identifica il materiale base, quello opzionale e la documentazione disponibile con ACG Controllo Aziendale- Bilancio.
- "Assistenza al Programma" descrive l'assistenza per il prodotto ACG Controllo Aziendale- Bilancio iSeries.
- "Considerazioni e requisiti per la installazione" elenca i requisiti necessari per installare ed utilizzare ACG Controllo Aziendale- Bilancio iSeries.
- "Installazione" fornisce il dettaglio delle istruzioni per la installazione. Descrive inoltre le procedure per attivare le funzioni di ACG Controllo Aziendale- Bilancio iSeries.
- "Ambienti Multipli" descrive le modalita' di creazione di piu' Sistemi Informativi.
- "Adeguamento di livello" descrive i requisiti necessari e le operazioni da seguire per effettuare l'adeguamento di livello del programma.

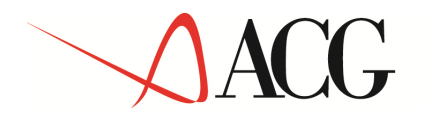

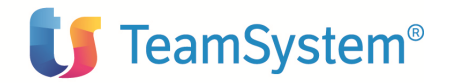

#### **4.1 Avvertenza**

**Per utilizzare questo programma e' necessario disporre del suo "CODICE di AUTORIZZAZIONE".** 

**I codici di autorizzazione vanno richiesti all'indirizzo ACG.** 

**I codici hanno validita' annuale, con scadenza 30 aprile dell'anno successivo a quello cui si riferiscono.** 

**Al momento del rinnovo annuale (Marzo – Aprile) i codici di autorizzazione vengono pubblicati sul sito ACG nell'area a Voi riservata.** 

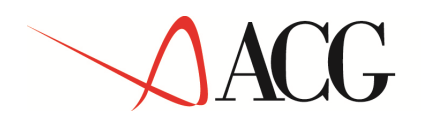

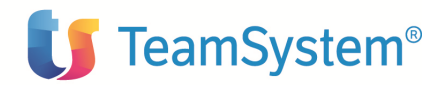

## **5. Materiale disponibile con il programma**

Il programma ACG e' identificato da un Numero di Programma ("Program Number") e da uno o piu' numeri di codice ("Feature").

Il "Program Number" per il programma ACG Controllo Aziendale- Bilancio iSeries e' 5733-B21.

Le informazioni riguardanti le "Feature" del programma ACG Controllo Aziendale-Bilancio iSeries sono incluse nel materiale di annuncio del programma; esse sono altresi' reperibili tramite il rappresentante ACG.

La seguente sezione identifica:

- $\checkmark$  Il materiale di base disponibile con il programma.
- $\checkmark$  Il materiale opzionale disponibile con il programma.

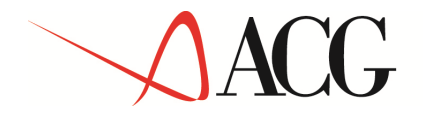

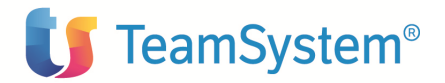

#### **5.1 MATERIALE BASE IN FORMATO LEGGIBILE DALL' ELABORATORE**

Il supporto magnetico utilizzato per questo programma contiene tutti i programmi e i dati necessari alla installazione.

Per ulteriori informazioni sulla installazione riferirsi al capitolo 5.0, "Installazione". Per ulteriori informazioni sull'adeguamento di livello riferirsi al capitolo 7.0, "Adeguamento di livello".

La Figura 1 descrive il/i supporti magnetico/ottici.

La Figura 2 descrive il contenuto del/i supporti magnetico/ottici.

NOTA: Il/i supporti magnetici/Ottici ricevuti contengono materiale classificato "Restricted Materials of ACG".

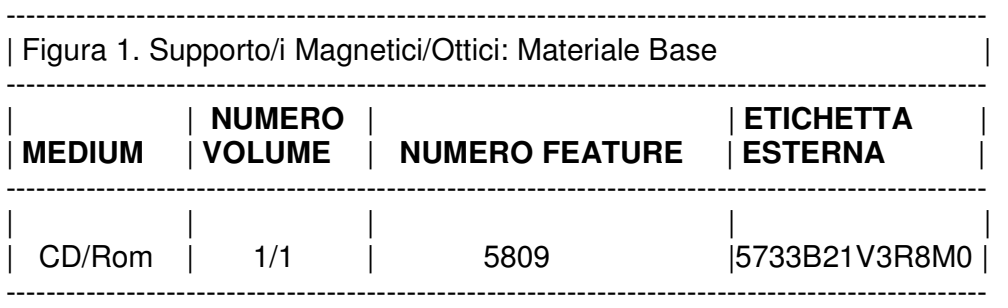

Figura 2. Contenuto del supporto Magnetico:

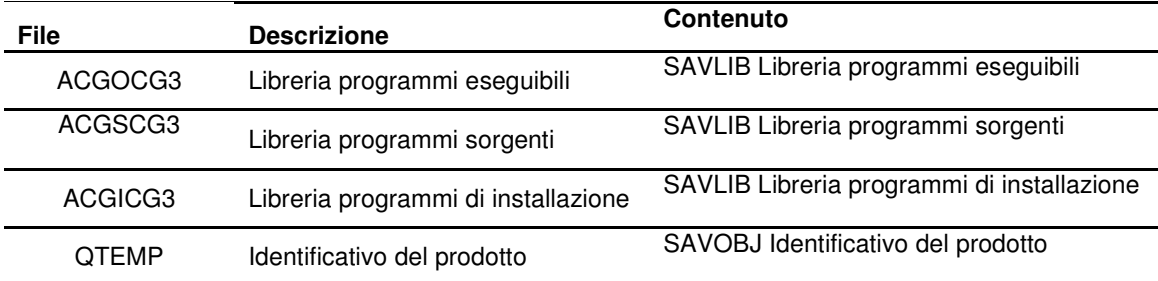

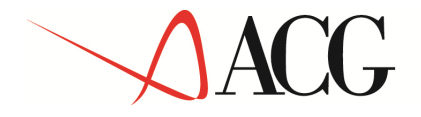

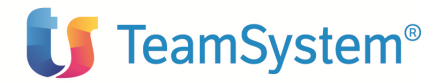

#### **5.2 MATERIALE OPZIONALE**

Non vi e' alcun materiale opzionale per il programma ACG Controllo Aziendale- Bilancio iSeries.

#### **5.3 DOCUMENTAZIONE DEL PROGRAMMA**

Le seguenti sezioni identificano le pubblicazioni base e quelle opzionali per il programma ACG Controllo Aziendale- Bilancio iSeries.

#### **5.3.1 PUBBLICAZIONI DEL PROGRAMMA - MATERIALE BASE**

La Figura 3 identifica le pubblicazioni base per il programma ACG Controllo Aziendale-Bilancio iSeries. Una copia e' inclusa nel materiale base. Per ottenere ulteriori copie addizionali utilizzare il numero di "form" e contattare il proprio rappresentante commerciale ACG.

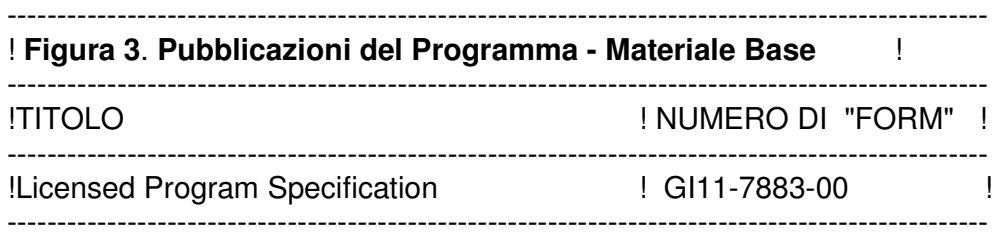

#### **5.3.2 PUBBLICAZIONI DEL PROGRAMMA - MATERIALE OPZIONALE**

Non vi sono pubblicazioni opzionali.

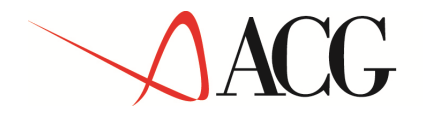

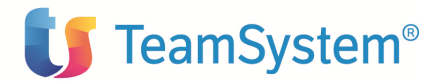

#### **5.4 MATERIALE FORNITO IN FORMATO OGGETTO**

Per il programma ACG Controllo Aziendale- Bilancio iSeries i seguenti programmi sono forniti solo in formato oggetto:

Programmi CL: §CCHGJRN §CMRP2 §RTVLIB §R1MES DELALLTAB DELALLVIEW ESTDEMO EXECCREA EXECLOAD EXECVIEWS2 INCG3FF INCG00 INCG323 INCG324 INCG326 INCG327 INCG328 INCG331 INCG333 INSTCC2 NCH21 NCNEXTH NCR11NCR26 NCR38 NCS01 NCXADDLIBL NCXLC NCXLLD NCXLLL NCXMR NCXRCGD NCXRCG2 NCXSETUP SQLERROR

Programmi RPG e RPGSQL R1MES DBSQLCREA NRAAZ NRAAZC NRABUC NRACP NRCC2 NRCHKCOL NRCVF NRCV NRC05 NRC10 NRC11 NRC11CST NRC12 NRC13 NRH21 NRICI1 NRICP NRI05 NRI13 NRLCP NRMCP NROAZ1CR NROAZ1SR NROAZ1SU NROBUXR NROBU1CR NROBU1SR NROBU1SU NROCP NRPAD NRPA2 NRRCP NRRKANAC2 NRRKBRI2 NRRKCON NRR05B NRR16 NRR20 NRR21 NRR22 NRR23 NRR26 NRR27 NRR28 NRR29 NRR36 NRR37 NRR38 NRR39 NRR40 NRR41 NRR42 NRR44 NRR45 NRR46 NRR47 NRR48 NRR50 NRR76 NRR76BDG NRR76EFF NRSMSG NRS01 NRS06 NRS07 NRS08 NRS11 NRS21 NRS22 NRT99 NRVCP NRXAR2 NRXCC NRXCD NRXCL NRXCM NRXCS NRXGPVAM NRXNSCST NRXRIP NRXRIPBAS NRXRIPBIL NRXSETUP NRXSETUPSI NRXVS NRXV2 NRYCE NRYG1 NRYG1A NRYG1B NRYG2 NRYVB

Programmi C NAGGP NAGGS

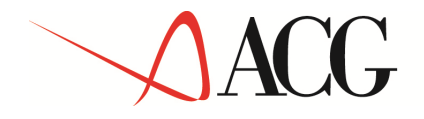

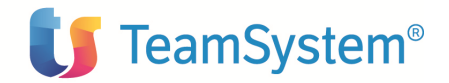

#### **5.5 MATERIALE FORNITO IN FORMATO SORGENTE**

Elenco dei programmi, formati video e formati stampa forniti in formato sorgente per il programma Controllo Aziendale- Bilancio iseries:

Programmi RPG: NREURO NRGGPN NRICPCST NRIVI NRI10 NRI11 NRI15 NRPFG NRPFI NRPGPN NRPPR NRPVP NRP05 NRQEXT NRRCPCST NRRGPN NRR05 NRR06 NRR10 NRR11 NRR12 NRR15 NRR15S NRR17 NRR25 NRR30 NRR35 NRR42 NRR43 NRR43P NRR44 NRR80 NRSCPCST NRS05 NRS07POS NRS07PRE NRS08POS NRS08PRE NRS11POS NRS11PRE NRS20 NRS21POS NRS21PRE NRS22POS NRS22PRE NRS30 NRXAAN NRXACN NRXAD NRXAE NRXAF NRXAG NRXAH NRXAI NRXAJN NRXAK NRXAMN NRXAP NRXARN NRXAR2 NRXAT NRXCPCST NRXDC NRXDCCST NRXDI NRXDL NRXERN NRXES NRXESR NRXGPN NRXGQ NRXGS NRXHB NRXHP NRXLL NRXME NRXOI NRXOP NRXOR NRXOT NRXOV NRXPR NRXSR NRXSTCST NRXTT NRXUP NRXVR NRYAE

Programmi CL:

EXECVIEW2 INCG322 INCG340 NCP05 NCXSTBR2 Display e Printer file: NRCVF00V NRC0500V NRC1000V NREXT00V NRGGP00V NRIVI00V NRI0500V NRI1000V NRI1001V NRI11P0P NRI1500V NRPFG00V NRPFI00V NRPGP00V NRPPRP0P NRPVP00V NRP0500V NRRGP00V NRR0500V NRR06P0P NRR1000V NRR1100V NRR15S0V NRR1500V NRR17P0P NRR2500V NRR3000V NRR3500V NRR4000V NRR4100V NRR4300V NRR42P0P NRR4500V NRR80P0P NRR8000V NRSQL00V NRS0500V NRS2000V NRS3000V NRT9900P NRT9900V NRXAA00V NRXAC00V NRXAD00V NRXAE00V NRXAF00V NRXAG00V NRXAH00V NRXAI00V NRXAJ00V NRXAK00V NRXAM00V NRXAP00V NRXAR00V NRXAT00V NRXBF00V NRXBVN0V NRXCS00V NRXDC00V NRXDI00V NRXDL00V NRXER00V NRXES00V NRXGP00V NRXGQ00V NRXGS00V NRXHB00V NRXHP00V NRXLL00V NRXME00V NRXOI00V NRXOP00V NRXOR00V

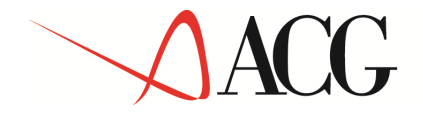

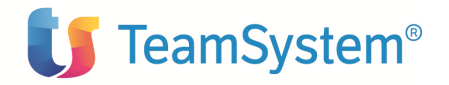

NRXOT00V NRXOV00V NRXPR00V NRXSR00V NRXTT00V NRXUP00V NRXVR00V NRYAE00V NRZFEB0P NRZSQB0P

Programmi sulle tabelle SQL: AAGE2V2CRE AIND3CREA AIND3INDEX AIND3LD AIND3VCREA ANBG2CREA ANBR2CREA ANBR2INDEX ANBR2LD ANBR2VCREA ANBR2V2CRE ANBR2V3CRE ANBR2V4CRE ANBU2CREA ANBU2VCREA ANCB2CREA ANCB2LD ANCD2V2CRE ANCL2INDEX ANCL2V2CRE ANCL2V3CRE ANCL2V4CRE ANCM2V2CRE ANCO2INDEX ANCO2V3CRE ANCO2V5CRE ANCO2V6CRE ANCO2V7CRE ANCO2V8CRE ANDI2INDEX ANDI2VCREA ANDI2V2CRE ANEL2CREA ANEL2VCREA ANER2CREA ANER2VCREA ANFO2INDEX ANFO2V3CRE ANFO2V4CRE ANGR2CREA ANGR2INDEX ANGR2LD ANGR2VCREA ANKR2CREA ANKR2LD ANKR2VCREA ANKR2V2CRE ANLE2V2CRE ANMD2V2CRE ANMG2INDEX ANMG2V2CRE ANMO2CREA ANMO2VCREA ANPA2INDEX ANPA2V2CRE ANRG2V2CREANSP2V2CRE ANTA2INDEX ANTA2V2CRE ANVA2INDEX APRO3CREA APRO3INDEX APRO3LD APRO3VCREA ASTA3INDEX ASTA3V2CRE BAQP2CREAT BGCA2CREA BGCC2CREA BGCC2CREAT BGCC2INDEX BGCI2CREA BGCP2CREA BGCR2CREA BGDI2CREA BGDI2INDEX BGDI2VCREA BGIV2CREA BGIV2VCREA BGLT2CREA BGMD2CREA BGMPTCREA BGPM2CREA BGPM2VCREA BGPZ2CREA BGRQ2CREA BGRQ2INDEX BGSC2CREA BGSC2INDEX BGTA2CREA BGVA2CREA BGVA2VCREA BGVC2CREA BGVE2CREA BGVE2CREAT BGVE2INDEX BGVE2VCREA BGVR2CREA BKDI2CREA BKKV2CREA BKVE2CREA BORD2V2CRE BORD2V3CRE BORI2V2CRE BORI2V3CRE BORI2V4CRE BOTE2V2CRE BQPP2CREAT BUSP2JCREA BUSP2V2CRE BUSP2V3CRE CANCELINDX CANCELTABL CANCELVIEW CKRA2CREA CKRI2CREA CLAR2CREA CLAR2INDEX CLAR2VCREA CLFO2CREA CLVA2CREA CLVA2VCREA COAN2CREA COCB2CREA COPR2CREA DATR2CREA DBSQLDROP EKOR2CREA ELPR2CREA ELPR2VCREA ENFL2CREA ENFL2INDEX ENFL2VCREA EPFL2CREA EPFL2VCREA ESCO2CREA ESCO2INDEX ESCO2SETPR ESCO2VCREA ESFD2CREA ESFD2VCREA ESFU2CREA ESFU2INDEX ESFU2VCREA ESIV2CREA ESIV2VCREA ESLI2CREA ESLI2VCREA ESRE2CREA ESRE2VCREA ESWR2CREA ESWR2VCREA EVRI2V2CRE EVTE2V2CRE FORM2CREA FORM2LD FORM2VCREA GCLS2V2CRE GCLS2V3CRE GCOS2V2CRE GDFX2CREA GDFX2VCREA GFNU2V2CRE GFOS2V2CRE GFOS2V3CRE IMPE2CREA IMPE2INDEX IMPE2VCREA IMPI2CREA LISB2CREA LISB2INDEX LISB2VCREA LISD2CREA LISD2INDEX LISD2VCREA LISI2CREA LISI2INDEX LISI2LD LISI2VCREA MAPD2CREA MAPD2LD MAPD2VCREA MAPP2CREA MAPP2VCREA MCON2INDEX MCON2VCREA MDTC2INDEX MDTC2VCREA MDTC2V2CRE MDTC2V3CRE MEPR2CREA MEPR2INDEX MEPR2VCREA MGWK2CREA MKRG2CREA MOAZ2INDEX MOAZ2V2CRE MOAZ2V3CRE MOAZ2V4CRE MOAZ2V5CRE MOIV2V2CRE MOMA2V2CRE MOMA2V3CRE MOME2V3CRE MOWK2CREA

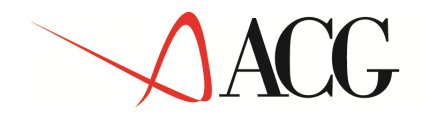

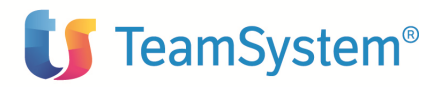

MPCB2CREA MSTO2INDEX MSTO2VCREA NFAT2CREA NFAT2CREAM NFAT2INDEX NFAT2MINDX NFAT2VCREA NSTA2CREA NSTA2INDEX NSTA2VCREA NSTV2CREAT NUOVIINDEX OANN2V2CRE OCRI2V2CRE OCRI2V3CRE OCTE2V2CRE OKRA2CREA ORDINCREA ORFT2V2CRE OSTM2CREA OSTW2CREA OSTW2INDEX PREX2CREA PROP2CREA PROP2LD PROP2VCREA PROR2CREA PROR2LD PROR2VCREA REBU2CREA RECO2CREA RECO2VCREA RETT2CREA RETT2VCREA REWK3CREA REWK3VCREA RICE2CREA RKAN2CREA RKAN2VCREA RKBU2CREA RKCO2CREA RKFL2CREA

RKRG2CREA SELE2CREA SKBR2CREA SKFE2CREA STBB2CREA STBR2CREA STBR2SETH STBR2VCREA STBR21IDX STDB2CREA STDB2INDEX STDI2CREA STDI2VCREA STFE2CREA STFE2INDEX STFE2VCREA STFE2V2CRE STFE2V3CRE STFE23IDX STFE24IDX STKR2CREA STKR2INDEX STKR2INDX1 STKR2LD STKR2VCREA STKR2V2CRE STKR2V3CRE STKR2V4CRE STKR2V5CRE STKR25IDX STLQ2CREA STMO2CREA STMO2INDEX STMO2VCREA UPRO2CREA UPRO2FLU UPRO2INDEX UPRO2LD UPRO2VCREA UPRO22IDX VABR2CREA VABR2INDEX VABR21NDEX VABR21VIEW VABR22VIEW VABR23VIEW VABR24VIEW VABR25VIEW VABR26VIEW VABR27VIEW VABR28VIEW VACB2CREA VAIN2CREA VAIN2INDEX VAIN2VCREA VAKR2VCREA VARE2CREA VARE2INDEX VARE2VCREA VATC2CREA VATC2VCREA VAXT2CREA VAXT2VCREA VINT2CREA VKBR2CREA WCON2CREA WKFU2CREA WQUA2CREA

Programmi e file per la migrazione:

CREACVTPF CRTLFCG3 CRTPFCG3 CVTANGR2 CVTANIN2 CVTANKR2 CVTANPR2 CVTBORD2 CVTBORI2 CVTBOTE2 CVTCLAR2 CVTCLVA2 CVTCOPR2 CVTELPR2 CVTEVRI2 CVTEVTE2 CVTFORM2 CVTIMPE2 CVTLISI2 CVTMAPD2 CVTMAPP2 CVTMDTC2 CVTMEPR2 CVTMOME2 CVTNSTA2 CVTOANN2 CVTOCRI2 CVTOCTE2 CVTORDIN CVTORFO2 CVTORFT2 CVTORRT2 CVTPREX2 CVTPROP2 CVTPROR2 CVTSTDI2 CVTSTKR2 CVTSTLQ2 CVTUPRO2 MIGANZCG3 MIGCG30V MIGCG3000V MIGDLTCG3 MIGEXTCG3 MIGPRQCG3 MOVFCG3 NCLRMNU SETAZICG3

Gli oggetti per i quali e' fornito anche il sorgente possono essere modificati dall'utente per adeguarli a proprie specifiche esigenze che non sono soddisfatte dalle funzioni standard del prodotto.

Per salvaguardare tali modifiche dalla installazione di PTF di correzione o di rilasci del prodotto successivi alla loro realizzazione, e' necessario utilizzare librerie diverse da quelle standard fornite. La installazione di PTF o rilasci del prodotto sostituisce infatti gli oggetti presenti nelle librerie standard con i nuovi oggetti inviati, e quindi gli oggetti modificati dall'utente andrebbero persi.

E' pertanto necessario:

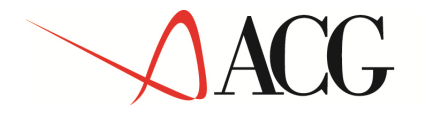

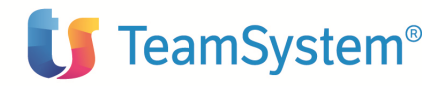

- copiare i sorgenti che si devono modificare dalla libreria sorgente ACGSCG3 in una propria libreria sorgenti appositamente creata, ed effettuare le modifiche in questa libreria;
- creare gli oggetti modificati in una propria libreria oggetti appositamente creata;
- inserire la libreria oggetti con gli oggetti modificati nella lista librerie dei sistemi informativi utilizzati, anteponendola alla libreria oggetti standard ACG\_OBJV3.

In tal modo gli oggetti modificati non verranno mai sostituiti con gli oggetti di uguale nome ripristinati dalla PTF o dal nuovo rilascio.

Naturalmente l'utente dovrà verificare che gli oggetti modificati e creati nella propria libreria oggetti funzionino correttamente anche a fronte delle modifiche apportate agli oggetti standard. Si e' detto precedentemente, che l'utente deve utilizzare librerie proprie sia per le modifiche di sorgenti distribuiti che per le compilazioni degli oggetti modificati, e che tali librerie devono avere nomi diversi da quelli standard ACG.

Si ricorda che i nomi standard ACG per le librerie sono:

- ACG\_OBJV3
- ACGIxxx
- ACGOxxx
- ACGSxxx

dove: xxx = Acronimo del prodotto, che nel caso specifico e' CG3.

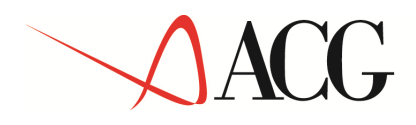

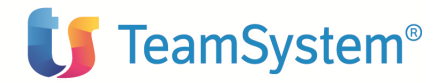

## **6. Assistenza al programma**

Questa sezione descrive l'assistenza ACG disponibile per il programma ACG Controllo Aziendale- Bilancio iSeries .

#### **6.1 ASSISTENZA E MANUTENZIONE PROGRAMMI**

Prima di installare ACG Controllo Aziendale- Bilancio iSeries, contattare il proprio rappresentante commerciale ACG o il Servizio Clienti per piu' specifiche informazioni sui servizi disponibili.

#### **6.2 ASSISTENZA AI PROGRAMMI**

La ACG fornisce il servizio per la correzione di eventuali errori che fossero contenuti nella versione corrente, non modificata, del programma.

Qualsiasi difficolta' si incontri nell'utilizzo del programma va comunicata all'ACG.

Se a fronte di malfunzionamenti riscontrati viene richiesto un "APAR" ("Authorized Program Analysis Report"), la segnalazione va corredata da materiale di supporto, note ed altro, come qui appresso indicato.

L'assistenza e' fornita tramite il Servizio Clienti della ACG oppure, previa registrazione, il supporto on-line disponibile all'indirizzo http://online.acginfo.it/

#### **6.3 MATERIALE DI SUPPORTO**

Di seguito sono riportati gli elementi da fornire alla ACG per permetterle la risoluzione di un APAR secondo il tipo di problema:

- $\checkmark$  Problema di Programma
	- Definire quale programma e' interessato
	- Indicare se sono state applicate delle PTF ("Problem Temporary Fix") al programma (e quali)
	- Stampare e/o rendere disponibile una copia dell'input e dell'output utilizzati
	- Descrivere l'analisi fatta nell'ambito della problematica relativa all'errore
- $\checkmark$  Problema di Documentazione
	- Definire la posizione dell'errore: Titolo del Manuale

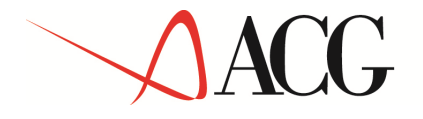

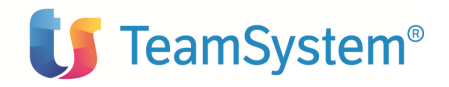

Numero di pagina

- Capitolo, Paragrafo, Figura, etc..
- Fornire una spiegazione dell'errore
- Suggerire una possibile correzione

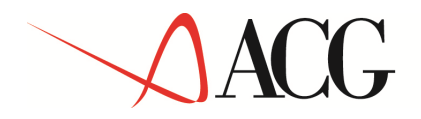

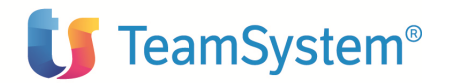

## **7. Considerazioni e requisiti per l'installazione**

La seguente sezione elenca i requisiti per installare ed utilizzare il programma ACG Controllo Aziendale –Bilancio.

#### **7.1 REQUISITI DI SISTEMA**

#### **7.1.1 REQUISITI DEL SISTEMA OPERATIVO**

Il Programma ACG Controllo Aziendale- Bilancio iSeries V03R08M00 richiede un sistema operativo iSeries con il seguente livello minimo :

5722-SS1 Sistema Operativo OS/400 V5R3M0

#### **7.1.2 REQUISITI DI MACCHINA**

 Il programma ACG Controllo Aziendale- Bilancio iSeries e' stato progettato per operare in un sistema con le seguenti caratteristiche:

- $\checkmark$  Un sistema IBM iSeries
- $\checkmark$  Almeno un terminale video a 24 righe e 80 colonne con relativa tastiera
- $\checkmark$  Una stampante con almeno 132 posizioni di stampa

#### **7.1.3 REQUISITI SOFTWARE**

Le persone che dovranno installare e mantenere il programma ACG Controllo Aziendale-Bilancio iSeries devono sapere che i programmi applicativi, scritti in RPG/400\*, ILE RPG,SQLRPG e CL, sono forniti in formato oggetto (OCO, Object Code Only) ed alcuni, tra cui i file video e di stampa, anche in formato sorgente.

Inoltre devono considerare i seguenti prerequisiti software minimi:

- 5722-SS1 Sistema Operativo OS/400 V05R03M00 5722-SS1
- ACG Modulo Base V03R08M00
- $\checkmark$  ACG SIP Gestione Archivi V03R08M00

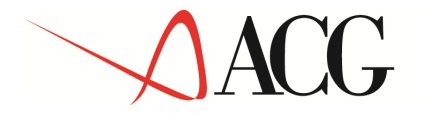

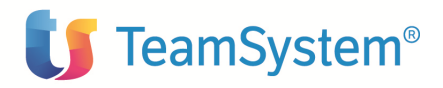

#### 5733- B03 ACG Contabilità Aziendale V03M08M00

- E' necessario inoltre, che i seguenti prodotti, se installati, siano almeno al livello indicato:
- 5733-B10 ACG Tesoreria V03R08M00
- $\checkmark$  5733- B20 ACG Contabilità analitica V03R08M00
- 5733- B73 ACG Vendite V03R08M00
- 5733- B74 ACG Magazzino V03R08M00
- 5733-B77 ACG Lavorazione presso terzi V03R08M00
- 5733-B78 ACG Distinta Base e costi V03R08M00
- 5733-B75 ACG Acquisti V03R08M00

 Il materiale di cui sopra puo' essere ordinato tramite il proprio rappresentante commerciale ACG.

#### **7.1.4 REQUISITI DI MEMORIA**

Lo specifico ambiente operativo dell'utente determinera' gli effettivi requisiti di memoria in funzione del numero di transazioni, del numero di terminali, etc...

#### **7.1.5 REQUISITI SPAZIO FISICO**

E' richiesto uno spazio su disco sufficiente per i programmi, il "Data Base" e gli archivi ausiliari.

#### **7.1.6 REQUISITI PARTE WEB**

Per i requisiti necessari ad installare ed utilizzare il Programma ACG Contabilità Aziendale iSeries su WEB si rimanda al sito ACG.

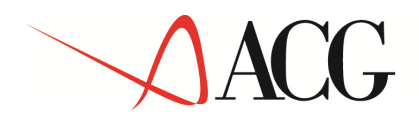

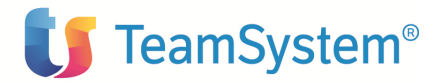

## **8. Installazione**

Questo capitolo descrive dettagliatamente i passi di installazione e attivazione del programma ACG Controllo Aziendale Bilancio nel caso in cui esso viene installato per la prima volta a Versione 03 R08M00 oppure risulti gia' installato a Versione 03 R02M00 o Versione 03 R03M00.

Nel caso in cui il prodotto risulti gia' installato a Versione 03 R02M00 o Versione 03 R03M00, seguire i passi dettagliati nel capito "Adeguamento di livello" .

Con il presente rilascio è possibile effettuare l'installazione su independent ASP (IASP). Si ricorda che un independent ASP è una raccolta di unità di disco che può essere isolata dal resto della memoria presente sul sistema rappresentata dal lotto dischi del sistema, dai lotti dischi utente e da altri IASP.

Nel caso in cui il sistema sia stato configurato per supportare gli IASP, l'installazione mostrerà una finestra con la richiesta del nome dello IASP: qualora non si indichi nulla, l'installazione verrà effettuata nel \*SYSBAS; in alternativa è possibile richiedere la lista degli IASP, mediante interrogazione sul campo con '?'.

**IMPORTANTE: i prodotti vanno installati tutti sullo stesso IASP, o sul \*SYSBAS. Gli archivi vanno installati sullo stesso IASP sul quale sono stati installati i prodotti**. Nella fase di installazione del programma si presume che chi esegue le operazioni sia a conoscenza di:

- $\checkmark$  tecniche elementari di gestione del sistema
- $\checkmark$  terminologia caratteristica del sistema
- $\checkmark$  utilizzo dei terminali e dei supporti esterni presenti
- $\checkmark$  parole d'ordine di accesso relative ai profili previsti
- $\checkmark$  comandi necessari ad effettuare le verifiche richieste

#### **8.1 Installazione di ACG Controllo Aziendale - Bilancio**

#### **8.1.1 Introduzione**

Si raccomanda di leggere attentamente le istruzioni per l'installazione, prima di procedere. La procedura di installazione del prodotto garantisce all'utente \*PUBLIC l'autorizzazione \*USE sui comandi RSTOBJ, RSTLIB, RSTLICPGM. Se non si desidera mantenere tali autorizzazioni, al termine dell'installazione esse possono essere rimodificate eseguendo i seguenti passi:

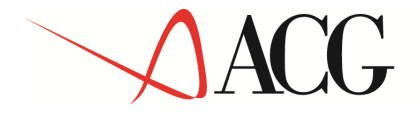

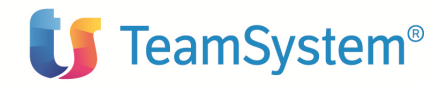

1. Aprire una sessione di lavoro come Utente: QSECOFR

2. Modificare l'autorizzazione \*PUBLIC tramite i comandi:

EDTOBJAUT OBJ(RSTOBJ) OBJTYPE(\*CMD) EDTOBJAUT OBJ(RSTLIB) OBJTYPE(\*CMD) EDTOBJAUT OBJ(RSTLICPGM) OBJTYPE(\*CMD)

inserendo il tipo desiderato come autorizzazione per l'utente \*PUBLIC

3. Chiudere la sessione.

### **8.1.2 DETTAGLIO DELLA PROCEDURA DI INSTALLAZIONE**

#### **1. Operazioni preliminari**

Aprire una sessione di lavoro come Utente: INSTALLA con parola d'ordine INSTALLA. Compare a terminale il pannello "Installazione prodotti". Montare il supporto magnetico ricevuto, sulla appropriata unita' di lettura.

#### 2. **Installazione programmi eseguibili**

Sul pannello "Installazione prodotti" immettere la scelta 1 in corrispondenza di "Attivita' di installazione di un prodotto", specificare l'unita' di lettura su cui e' montato il supporto magnetico e premere Invio.

Compare a terminale il pannello "Guida Installazione prodotti".

Sul pannello "Guida Installazione prodotti" immettere la scelta 1 in corrispondenza di "Controllo aziendale - Bilancio", e premere Invio; le operazioni successive saranno indicate a terminale. Il mancato soddisfacimento dei prerequisiti Software viene evidenziato a terminale da appositi messaggi che non permettono la prosecuzione delle attivita' di installazione. I programmi eseguibili vengono installati nella libreria standard ACG\_OBJV3.

Alla fine della installazione dei programmi eseguibili viene emesso automaticamente il pannello relativo al Codice di Autorizzazione all'uso, le cui modalita' di immissione sono di seguito descritte.

#### 3. **Immissione del CODICE DI AUTORIZZAZIONE ALL'USO**

Immissione del Codice di Autorizzazione all'uso

Il corretto funzionamento di tutte le funzioni del programma e' sottoposto alla verifica dei seguenti dati:

- Il Codice di Autorizzazione all'uso di quindici caratteri numerici o alfanumerici

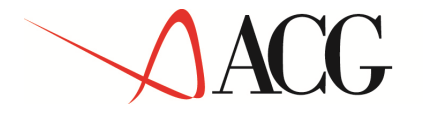

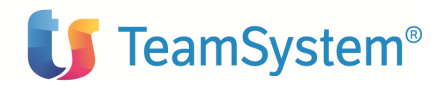

- L'Anno di Validita'
- -Il Numero Utenti (nel caso sia stata acquistata una licenza ad utenti)

che devono essere immessi o contestualmente alla installazione del programma ACG DESCRIZIONE DEL PRODOTTO ACG Controllo Aziendale- Bilancio o in una fase successiva.

Se tali dati sono noti al momento in cui si sta effettuando l'installazione:

premere Invio

sul successivo pannello immettere i dati forniti dall'ACG

ripetere una seconda volta, per verifica, l'immissione degli stessi

Se invece i dati non sono noti al momento dell'installazione occorre uscire, dal pannello di richiesta del Codice di Autorizzazione all'uso emesso automaticamente, con il tasto funzionale F3.

Sara' possibile immettere i codici in un secondo momento tramite il comando:

#### **ACGGAA/KPWACQ CDPRO('5733-B21')**

che ripresentera' il pannello Codice di Autorizzazione all'uso sopra descritto.

**Note:** Se il **Codice di Autorizzazione all'uso, Anno di Validita' o il numero di utenti autorizzati** non sono stati immessi correttamente il prodotto non e' utilizzabile.

#### **4. Installazione archivi**

Sul pannello "Guida Installazione prodotti" immettere la scelta 2 in corrispondenza di "Bilancio", e premere Invio; le operazioni successive saranno indicate a terminale. Gli archivi vengono installati nella libreria dati standard viene proposta ACG\_DATV3, ACG\_COMV3 e ACG\_GRPV3 proprie dell'ambiente proposto.

Il codice del menu iniziale del programa CG00, viene automaticamnete inserito nel menu' inziale standard ACG3 dell'ambiente.

Notare che tutti i messaggi inerenti a questa attività non sono bloccanti; il codice del menu' iniziale di programma potrà essere inserito manualmente in ogni ambiente, con la funzione "Manutenzione File Menu" del programma ACG Modulo Base.

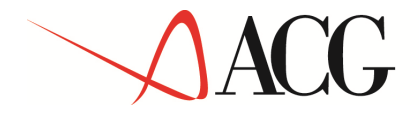

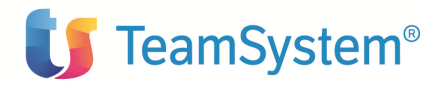

Si puo' accedere a tale ambiente con il profilo **ACG3USER** (parola d'ordine ACG3USER) che è stato creato durante l'installazione del prodotto ACG "Gestione archivi".

#### 5**. Installazione programmi sorgenti**

Questo passo non e' necessario per il funzionamento del programma, in quanto i sorgenti (forma simbolica degli eseguibili) vengono distribuiti per consentire eventuali personalizzazioni.

Per eseguire l'installazione della libreria dei sorgenti del prodotto e' necessario immettere la scelta 5 in corrispondenza di "ACG Controllo Aziendale Bilancio" sul pannello "Guida Installazione prodotti" e premere Invio; le operazioni successive saranno indicate a terminale.

I programmi sorgenti vengono installati nella libreria standard ACGSCG3.

Da questo momento non e' piu' necessario avere in linea il supporto magnetico.

#### 6. **Operazioni di chiusura**

Sul pannello "Guida Installazione prodotti" terminare con il tasto funzionale F3.

Al termine della sessione viene prodotta la stampa del Log delle operazioni eseguite nella coda QEZJOBLOG.

Per verificare se inavvertitamente non siano stati notati a terminale eventuali messaggi di anomalie, si consiglia di visualizzarla, da una qualsiasi sessione di lavoro (es. Utente QPGMR), con il comando: WRKSPLF Installa.

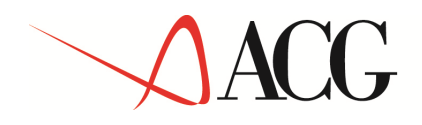

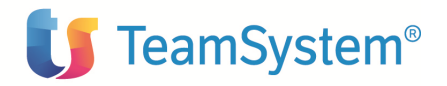

#### **8.2 AVVIAMENTO DEL PRODOTTO ACG CONTROLLO AZIENDALE-BILANCIO ISERIES**

Per l'avviamento del prodotto consultare la *Guida Applicativa* disponibile on-line, Parte: *Avviamento e Gestione operativa.* 

Si ricorda che prima di procedere ai passi di Avviamento occorre aver memorizzato nel sistema il CODICE DI AUTORIZZAZIONE ALL'USO, l'ANNO DI VALIDITA' e, se si e' acquistata una licenza ad utenti, il NUMERO UTENTI AUTORIZZATI.

Il programma Controllo Aziendale Bilancio richiede che l'utente abbia in linea le seguenti librerie, i cui nomi qui elencati sono quelli relativi all'ambiente proposto:

ACG\_DATV3 ACG\_COMV3 ACG\_GRPV3 ACG\_OBJV3

Per ottenere questo è necessario modificare l'ambiente proposto originariamente dalle ACG, Sistema Informativo con nome ACG3USER, tramite i seguenti passi:

1. Aprire una sessione di lavoro come utente ACGMASTER.

2. Sul Menu iniziale selezionare la chiave : Funzioni Applicative

3. Sul menu Funzioni Apllicative scegliere la chiave: Gestione Sistemi Informativi.

4. Sul pannello guida dell'azione Gestione Sistemi Informativi, immettere la scelta 2= Variazione.

5. Sul pannello Variazionie dell'azione Gestione Sistemi informativi immettere il codice del sistema ACG3USER.

6.Nel pannello che appare successivamente modificare la lista di librerie in modo da rispettare la sequenza:

ACG\_DATV3 ACG\_COMV3 ACG\_GRPV3

ACG\_OBJV3

7.Uscire dall'azione Gestione Sistemi Informativi, tornare al menu iniziale e chiudere la sessione Si ricorda che prima di procedere ai passi di Avviamento occorre aver memorizzato nel sistema il CODICE DI AUTORIZZAZIONE ALL'USO e l'ANNO DI VALIDITA'

#### **8.3 INSTALLAZIONE Parte WEB**

Per la procedura di installazione della parte WEB del programma ACG Contabilità Aziendale si rimanda al sito ACG.

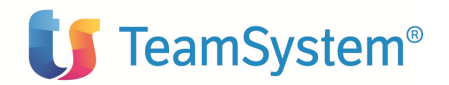

## **9. AMBIENTI MULTIPLI**

Il programma ACG Controllo Aziendale - Bilancio consente di gestire piu' aziende diverse. A tale scopo il passo precedentemente descritto di Installazione archivi va ripetuto per ogni nuova azienda che si intende gestire, immettendo sul pannello "Guida Installazione prodotti" la scelta 2 in corrispondenza del programma ACG Controllo Aziendale - Bilancio e cambiando, nel pannello successivo, il nome della libreria azienda che e' proposto, e se necessario, anche i nomi della libreria comune e di gruppo.

La scelta deve essere fatta considerando che:

1. Nella libreria azienda sono memorizzati dati che si riferiscono ad una singola azienda.

Le funzioni di natura fiscale e le funzioni gestionali del programma ACG Controllo Aziendale - Bilancio che elaborano tali dati forniscono quindi informazioni realtive ad una sola azienda.

2. Due aziende possono invece condividere i dati di natura anagrafica o tabellare che sono memorizzati nella stessa libreria comune, quali ad esempio, clienti, fornitori, piano dei conti, articoli, causali contabili, assoggettamenti iva, ecc..

Pertanto, se si ritiene possibile condividere tali dati fra due o piu' aziende, al momento della installazione archivi si potra' indicare per tali aziende il nome della stessa libreria comune.

3. Le funzioni multiaziendali del programma ACG Controllo Aziendale - Bilancio o degli altri prodotti della famiglia ACG sono realizzate in modo da poter elaborare contemporaneamente dati di aziende diverse, a condizione che tali azienda abbiano la stessa libreria di raggruppamento (e' infatti in tale libreria che i dati sono raggruppati e rielaborati).

Pertanto, se interessa ottenere elaborazioni che consuntivano i dati di due o piu' aziende, al momento della installazione archivi si dovra' indicare per tali aziende il nome della stessa libreria di raggruppamento.

E' in definitiva l'utilizzatore che in funzione delle proprie esigenze deve realizzare una struttura di librerie, detta struttura multiaziendale, che si compone di:

· una libreria di raggruppamento;

· tante libreria aziendali quante sono le aziende che compongono la struttura;

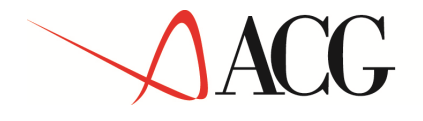

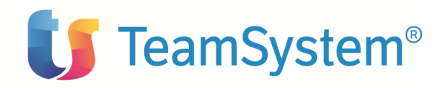

· un numero di librerie comuni che puo' variare da una (se tutte le aziende della

struttura condividono i dati anagrafici e tabellari) a tante quante sono le aziende (se

nessuna azienda condivide dati anagrafici e tabellari) ad un numero intermedio se dati sono condivisi a gruppi di aziende.

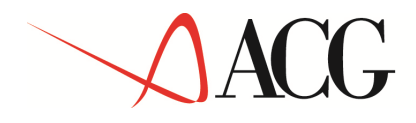

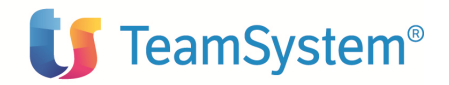

## **10. ADEGUAMENTO DI LIVELLO**

Nella fase di adeguamento di livello del programma si presume che chi esegue le operazioni sia a conoscenza di:

- Tecniche elementari di gestione del sistema
- Terminologia caratteristica del sistema
- Utilizzo dei terminali e dei supporti esterni presenti
- Parole d'ordine di accesso relative ai profili previsti
- Comandi necessari ad effettuare le verifiche richieste

Si raccomanda inoltre, prima di procedere, di leggere attentamente le istruzioni che seguono

#### **10.1 Requisiti software**

Devono essere considerati i seguenti prerequisiti software:

- 5722-SS1 Sistema Operativo OS/400 V5R3M0
- $\checkmark$  ACG Modulo Base V3R8M0
- SIP Gestione Archivi V3R8M0
- 5733- B03 ACG Contabilità Aziendale V03M08M00

E' necessario inoltre, che i seguenti prodotti, se installati, siano almeno al livello indicato:

- $\checkmark$  5733-B10 ACG Tesoreria V03R08M00
- 5733- B20 ACG Contabilità analitica V03R08M00
- 5733- B73 ACG Vendite V03R08M00
- 5733- B74 ACG Magazzino V03R08M00
- 5733-B77 ACG Lavorazione presso terzi V03R08M00
- 5733-B78 ACG Distinta Base e costi V03R08M00
- 5733-B75 ACG Acquisti V03R08M00

Di seguito sono elencate le istruzioni per eseguire l'adeguamento di livello del programma ACG Controllo Aziendale Bilancio al rilascio R08M00.

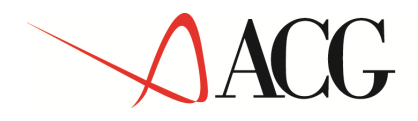

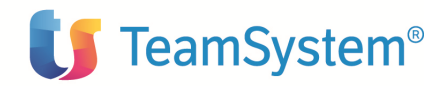

#### **10.2 Passi di adeguamento di livello**

#### **10.2.1 Adeguamento di livello degli eseguibili e dei sorgenti**

L'adeguamento di livello per il programma ACG Controllo Aziendale bilancio consiste nella sostituzione di tutti gli oggetti eseguibili con quelli del rilascio R08M00 e si esegue come indicato per la prima installazione nel paragrafo 5.1.2 Dettagli della procedura di installazione, in particolare nei punti:

- 1. Verifiche iniziali
- 2. Operazioni preliminari
- 3. Installazione programmi eseguibili
- 4. Immissione del Codice di Autorizzazione all'uso (se il codice è già presente uscire con F3).
- 5. Installazione programmi sorgenti
- 6. Operazioni di chiusura

In presenza di personalizzazioni effettuate direttamente sulle librerie standard del prodotto, o nel caso in cui si fosse comunque interessati al mantenimento del livello precedente della libreria dei sorgenti ACGSCG3, e degli eseguibili in ACG\_OBJV3, è necessario effettuare il salvataggio di tali librerie prima di procedere con le attività descritte in precedenza. Per maggiori informazioni riferirsi al paragrafo 2.5, "Materiale fornito in formato sorgente".

#### **10.2.2 Adeguamento di livello delle librerie dati**

- o Accertarsi che sia stato effettuato un salvataggio delle librerie dati coinvolte nell'adeguamento di livello.
- o Accertarsi che nessun utilizzatore stia eseguendo funzioni che utilizzano la libreria dati.
- o Aprire una sessione di lavoro con il profilo QPGMR.
- o Effettuare il SETASPGRP ASPGRP(<nome IASP>) se i prodotti/archivi sono stati installati su uno IASP diverso da \*SYSBAS.
- o Eseguire il comando ACGV3MIGDB/STRMIGDB ACG(CG3) LIB(NOME\_LIBRERIA)
- o Chiudere la sessione.

#### **10.3 Requisiti software e adeguamento di livello parte web**

Per i requisti software e l'adeguamento di livello della parte WEB del programma ACG Controllo Aziendale Bilancio si rimanda al sito ACG.